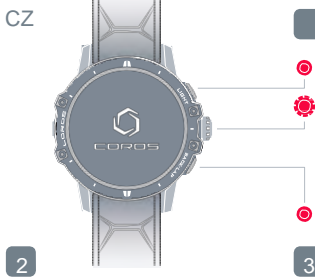

## Stáhněte si aplikaci COROS z [ww](http://www.coros.com/getapp.php)w.coros.com/getapp.php

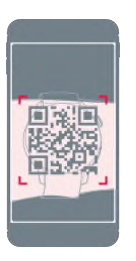

## Podsvícení

Digitální číselník - pro procházení obsahu, otočení nahoru nebo dolů. Výběr potvrďte stisknutím. Chcete -li zařízení zapnout, stiskněte tlačítko "Potvrdit"]".

Zpět

smartphonem .

Po propojení chytrých hodinek s chytrým telefonem by měl být aktualizován interní software .

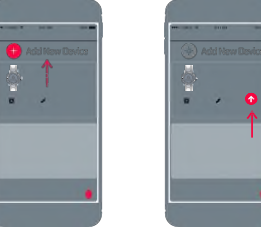

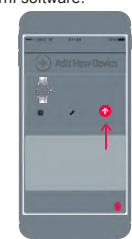

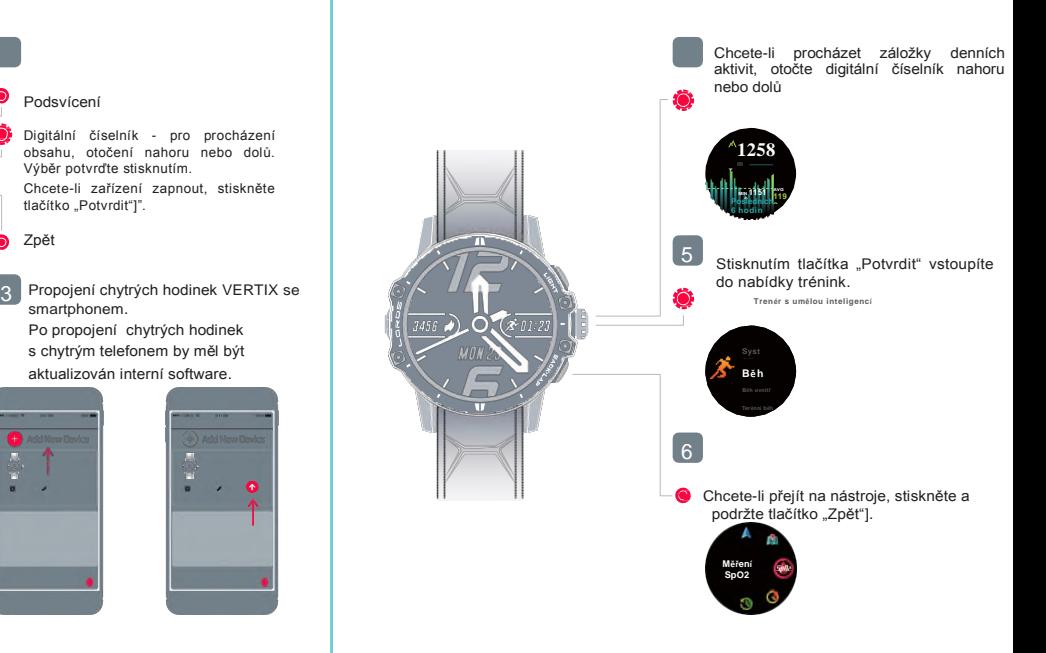